## **Kontrolltöö lisamine**

⋒ Kontrolltöö on tunni liik, mida saab kasutada vahearvestuste tegemiseks ja nende eest saadavate tulemuste ÕISi sissekandmiseks. Kontrolltööde eest saadavad punktid saab sisestada kontrolltööde kaupa ÕISi ning lisada need hiljem automaatselt eksamiprotokolli vahetulemuste veergudesse. Võimalik on fikseerida kontrolltöö(de) eest saadav minimaalne punktisumma, mille täitmine on eelduseks, et õppijal avaneks võimalus eksamile registreeruda.

Uue kontrolltöö andmete sisestamiseks määrake [tunni lisamise](https://wiki.ut.ee/display/ois/Tunni+lisamine) vormil **Tunni liik** rippmenüüst **kontrolltöö**.  $\bullet$ Ekraanile kuvatakse kontrolltöö lisamise vorm (vt joonis).

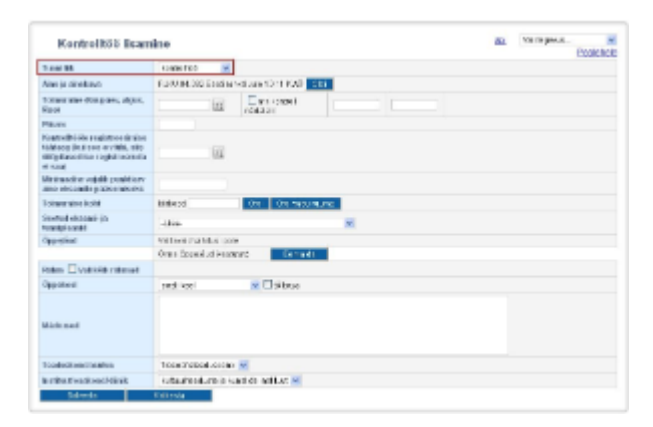

- Vajadusel [otsige aine ja ainekava,](https://wiki.ut.ee/display/ois/Ainekava+info+valimine+tunni+andmetesse) millele te tundi luua soovite.
- Sisestage [tunni toimumise aeg.](https://wiki.ut.ee/display/ois/Tunni+toimumisaja+sisestamine)
- Sellise kontrolltöö vormistamiseks, millele õppijad saaksid ise ÕISi vahendusel registreeruda, täitke sisestusväli **Kontrolltööle registreerimise tähtaeg (kui see on tühi, siis üliõpilased ise registreeruda ei saa)** (joonisel p 1). Õppijad saavad sellisel juhul kontrolltööle registreeruda kuni selle kuupäeva südaööni. Kui registreerumise tähtaja sisestusväli tühjaks jätta, siis sellele kontrolltööle registreeruda ei saa ehk tegemist on informatiivse kontrolltööga.
- $\bullet$ Registreerumisega kontrolltööle saate määrata ka registreerujate piirarvu, selleks täitke tunni lisamise või muutmise vormil sisestusväli **Pi irarv**.
- Kontrolltööle on võimalik sisestada **Minimaalne punktide kogusumma hindamisele pääsemiseks** (joonisel p 3). See tähendab seda, et kontrolltööde eest saadud tulemused on võimalik sisestada ÕISi ning alles siis kui õppija on saanud selle kontrolltöötunni eest vastava arvu punkte ja need punktid on ÕISi kantud, tekib talle link eksamile registreerumiseks (eeldusel, et ÕISi on sisestatud juba ka eksamitund, millele õppijad saavad registreeruda). Min. vajalik punktiarv ei tohi olla suurem kui 200.

Minimaalse punktisumma saate sisestada ka [ainekavasse,](https://wiki.ut.ee/pages/viewpage.action?pageId=15106351) sellisel juhul tuleb minimaalne punktisumma kokku saada kõigi aines tehtavate kontrolltööde summana.

Kui õppeaine sama sisuga kontrolltööl on mitu erinevat toimumisaega, siis tuleb need määrata ühte gruppi kuuluvaks. Vt täpsemalt ptk ["K](https://wiki.ut.ee/pages/viewpage.action?pageId=16584135) [ontrolltöö grupp"](https://wiki.ut.ee/pages/viewpage.action?pageId=16584135).

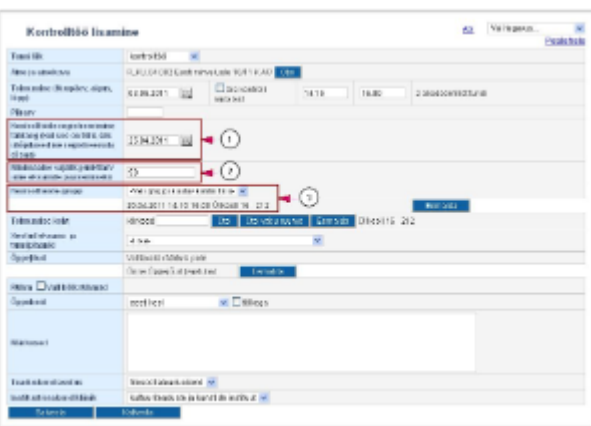

- $\bullet$ [Määrake tunni toimumise koht.](https://wiki.ut.ee/pages/viewpage.action?pageId=15106659)
- Kui varem on salvestatud [tunni- ja eksamiplaanide üldandmed,](https://wiki.ut.ee/pages/viewpage.action?pageId=15106695) siis on teil võimalik kontrolltöö [lisada tunni- või eksamiplaani.](https://wiki.ut.ee/display/ois/Tunni+lisamine+tunni-+ja+eksamiplaanidesse)
- [Lisage tunni andmetesse õppejõud.](https://wiki.ut.ee/pages/viewpage.action?pageId=15106661)
- $\bullet$ Kui tunni andmetesse lisatud [õppejõud on ainekavas seotud rühmadega](https://wiki.ut.ee/pages/viewpage.action?pageId=15106362), pakutakse teile väljal **Rühm** valimiseks õppejõuga seotud rühmade tähiseid. [Siduge tund sobiva\(te\) rühma\(de\)ga](https://wiki.ut.ee/pages/viewpage.action?pageId=15106662).
- $\bullet$ Määrake rippmenüüst **õppekeel** õppetöö keel (vaikimisi eesti keel). Täitke märkeruut **tõlkega**, kui tund toimub tõlkega.
- Tunniga seotud täiendava info [sisestage märkuste väljale](https://wiki.ut.ee/pages/viewpage.action?pageId=15106663).
- Kontrollige üle [tunni omaniku üksus](https://wiki.ut.ee/display/ois/Tunni+omanik).
- $\bullet$ Tunni salvestamiseks vajutage nupule **Salvesta**.

(i)

Δ

Enne tunni andmete salvestamist kontrollitakse automaatselt, ega õppejõud ei ole samal ajal seotud juba mõne teise tunniga ning kas õpperuum on sellel kellaajavahemikul vaba. Kui õppejõud on hõivatud ja/või ruumis toimub sellel ajal juba mõni tund, kuvatakse selle kohta hoiatus.

- Kui kattumisi ei ole, siis salvestatakse tunni andmed ning tekib olekus **Loomisel** tund.
- Asjaloodud tund on esialgu ÕISis nähtav ainult vastavate [eriõigustega](https://wiki.ut.ee/pages/viewpage.action?pageId=15598460) kasutajatele, avalikud kasutajad, õppija ja õppejõu õigustega kasutajad selles olekus tunde ei näe.
- Tunni olekute muutmisest lugege peatükist ["Tunni olekud ja nende muutmine](https://wiki.ut.ee/display/ois/Tunni+olekud+ja+nende+muutmine)".